## **Artikel erstellen und bearbeiten**

Einen neuer Artikel lässt sich direkt über den Button Neu oder über die Leiste Bearbeiten erstellen.

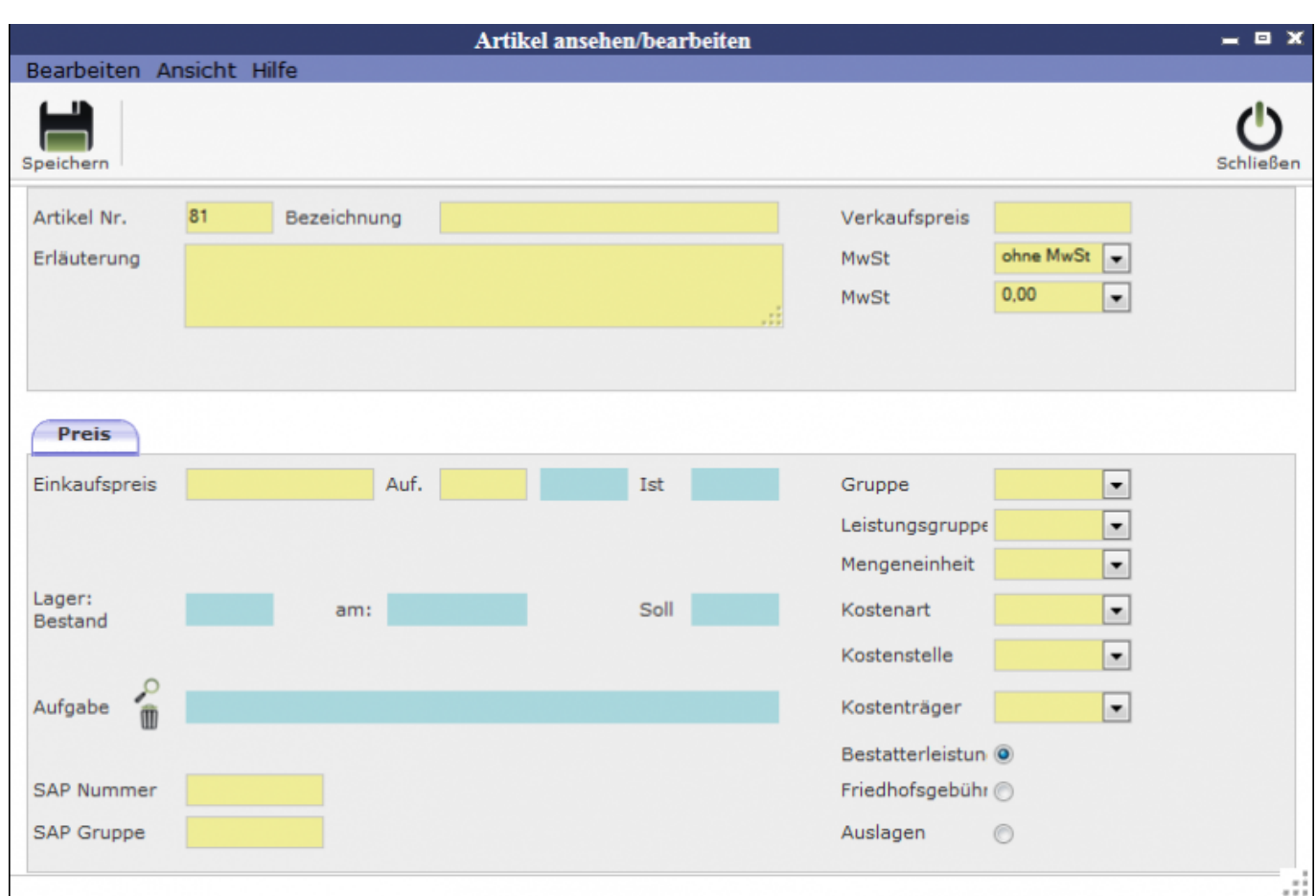

Nachdem Speichern der Eingaben öffnet sich ein neues Fenster, in welchem die Angaben präzisiert werden können. Dieses Fenster öffnet sich auch, wenn man einen bereits vorhandenen Artikel bearbeiten will. Es folgt das Fenster Artikel ansehen/bearbeiten.

10:03 tombisto:module:artikel:neu http://wiki.girona.de/doku.php?id=tombisto:module:artikel:neu&rev=1403782565

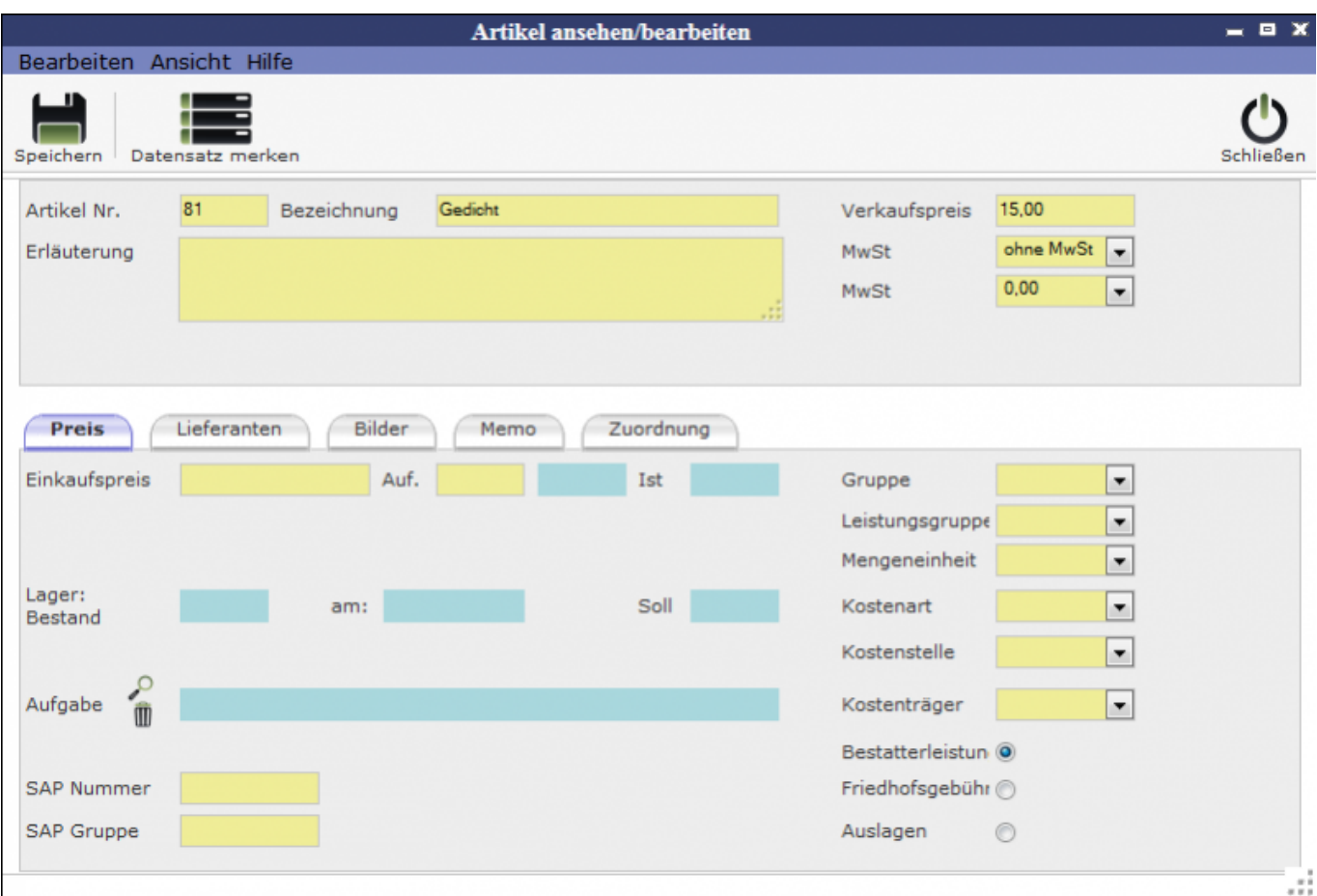

Der Button Datensatz merken führt dazu, dass der sich im Fenster befindliche Datensatz auf der Liste nach vorne gesetzt wird auch ohne, dass eine Änderung stattgefunden haben muss

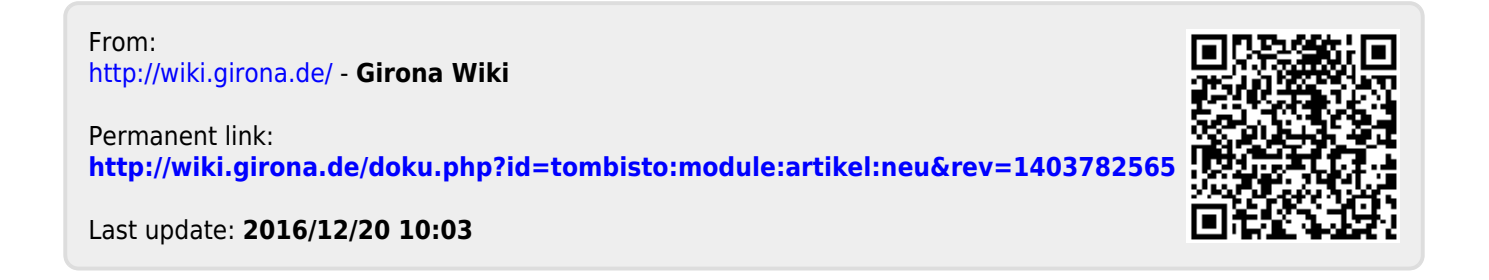